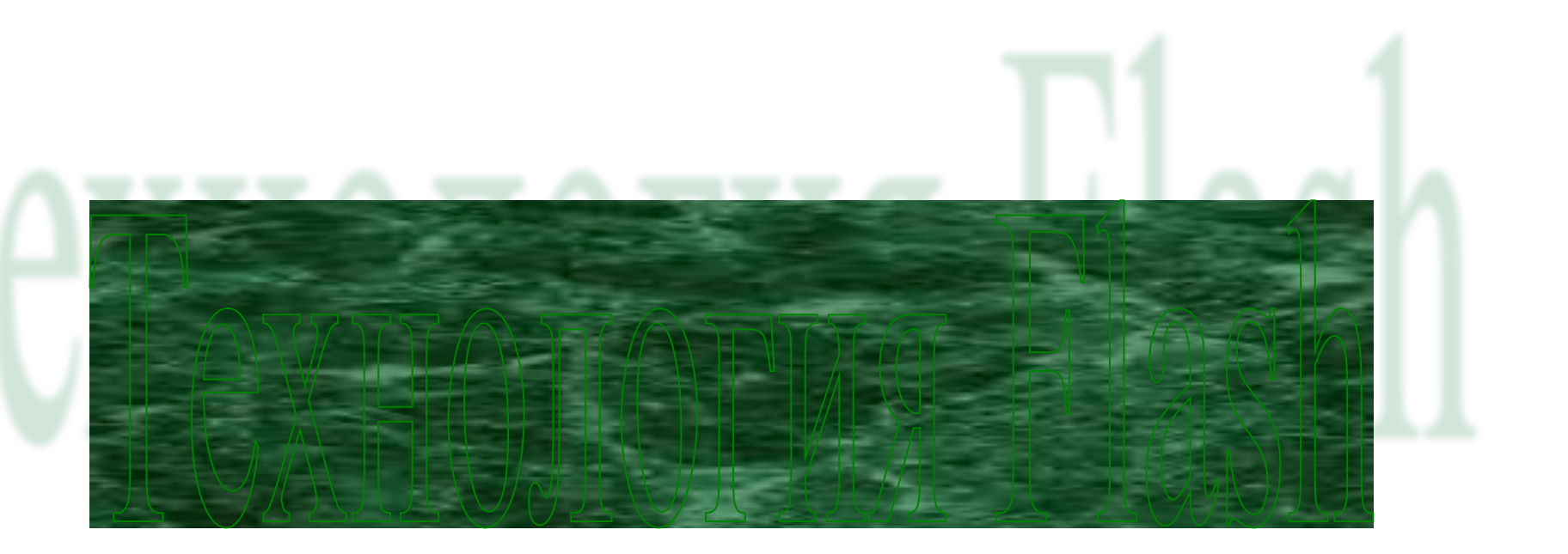

## Технология Flash

## Технология Flash

• Технология Flash основана на использовании векторной графики в формате Shockwave Flash (SWF).

- Векторная графика это способ представления изображения с помощью совокупности кривых, положение которых на рисунке описывается посредством математических формул.
- Например, для описания любой окружности требуется всего три-четыре числа: радиус, координаты центра и толщина линии. Благодаря этому векторная графика имеет по сравнению с растровой целый ряд преимуществ:
- математические формулы, описывающие векторное изображение, занимают намного меньше места в памяти компьютера, чем описание пикселов растрового изображения;
- возможность практически неограниченного масштабирования изображения (или отдельных его фрагментов) без потери его качества;
- совершенно «безболезненный» перенос векторного изображения с одной платформы на другую.

### составляющими Flash-технологии являются:

- **• векторная графика;**
- **• поддержка нескольких видов анимации;**
- **• возможность создания интерактивных элементов интерфейса;**
- **• поддержка взаимодействия с импортируемыми графическими форматами (в том числе растровыми);**
- **• возможность включения синхронного звукового сопровождения;**
- **• обеспечение экспорта Flash-фильмов в формат HTML, а также в любой из графических форматов, используемых в Интернете;**
- **• платформная независимость;**
- **• возможность просмотра Flash-фильмов как в автономном режиме, так и посредством Web-броузера;**
- **• наличие инструментов визуальной разработки, избавляющих со-**

## **АНИМАЦИЯ**

• Анимация во Flash основана на изменении свойств объектов, используемых в «мультике». Например, объекты могут исчезать или появляться, изменять свое положение, форму, размер, цвет, степень прозрачности и т. д.

### Во Flash предусмотрено три различных механизма анимирования объектов:

- покадровая («классическая») анимация, когда автор сам создает или импортирует из других приложений каждый кадр будущего «мультика» и устанавливает последовательность их просмотра;
- автоматическое анимирование (так называемая tweenedанима-ция), при использовании которой автор создает только первый и последний кадры мультипликации, a Flash автоматически генерирует все промежуточные кадры; различают два вида tweened-анимации: анимация, основанная на перемещении объекта (motion animation), и анимация, основанная на трансформации (изменении формы) объекта (shape animation);
- анимация на основе сценариев; сценарий представляет собой описание поведения объекта на собственном языке Flash, который называется ActionScript; синтаксис этого языка напоминает синтаксис других языков сценариев, используемых в Web-публикациях.

# Звук

• Flash предлагает несколько способов использования звука в фильмах. Вы можете создать звуковое сопровождение, которое воспроизводится непрерывно, независимо от сюжета фильма и действий пользователя. Альтернативный вариант - синхронизировать анимацию и звуковое сопровождение. Кроме того, Flash позволяет назначать звуки кнопкам, чтобы сделать их более интерактивными. И, наконец, еще один вариант работы со звуком — это управление звуковым сопровождением посредством сценария на ActionScript.

### Вставить звук:

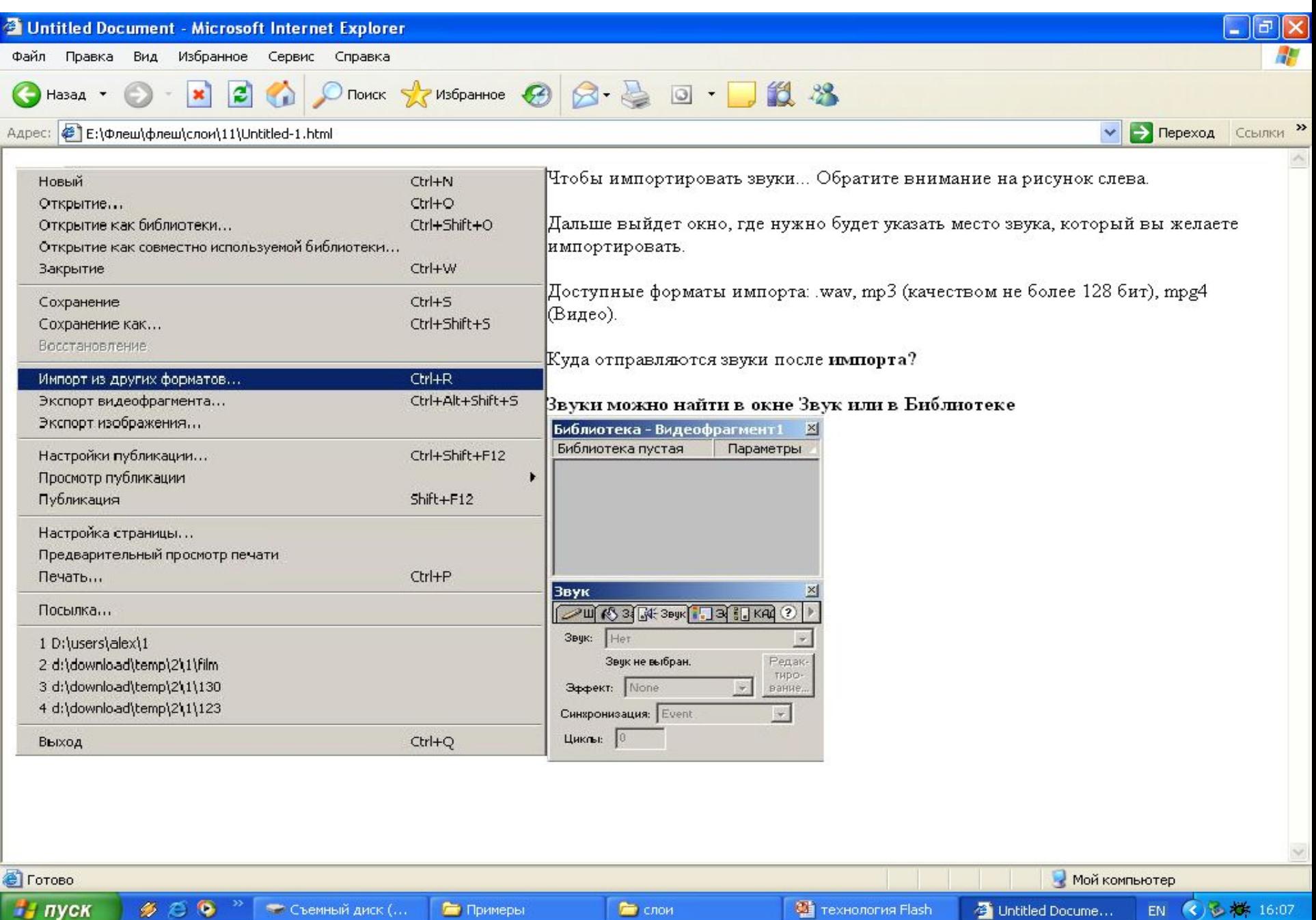

# Открыть приложение.

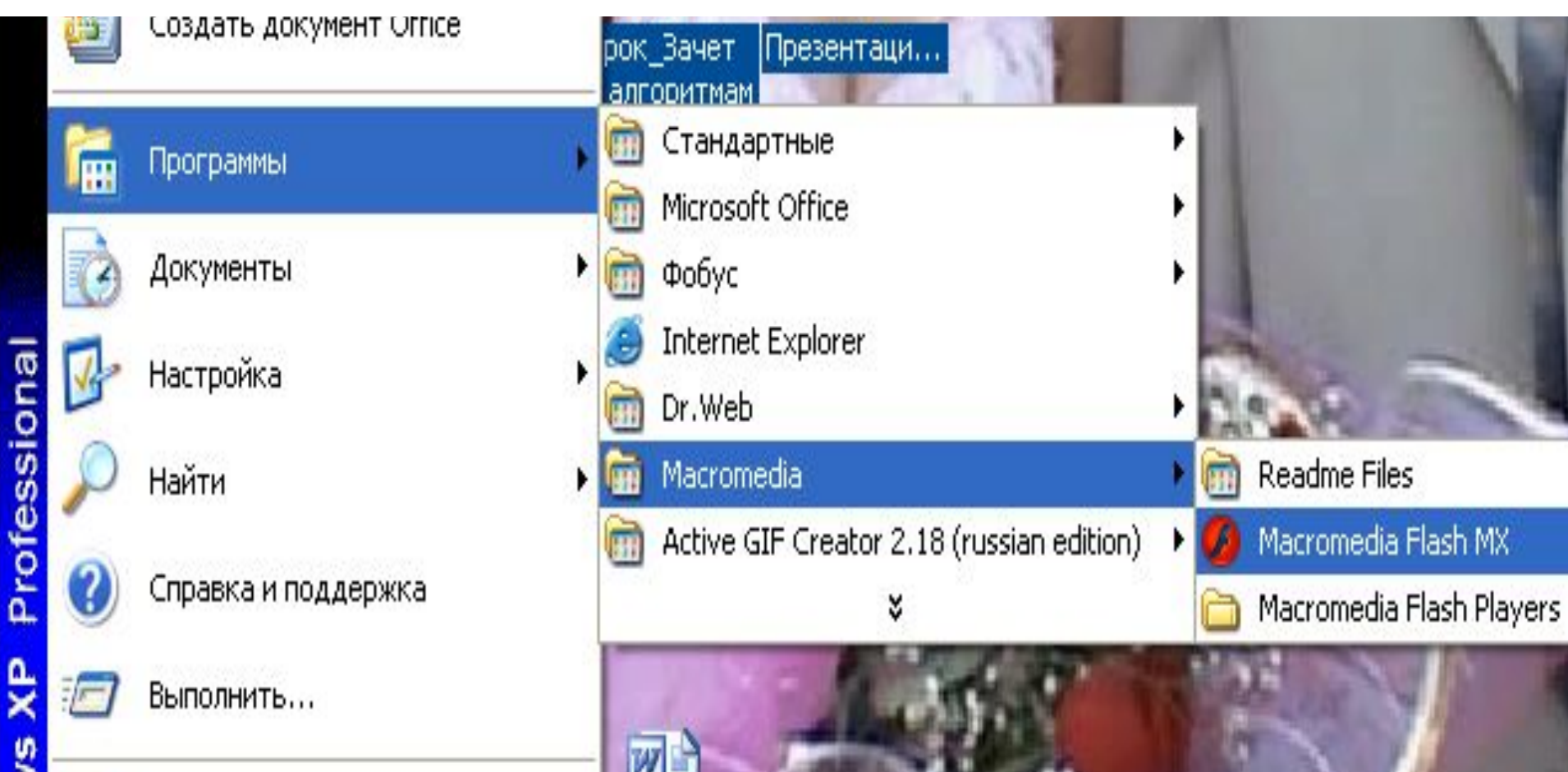

### монтажная линейка

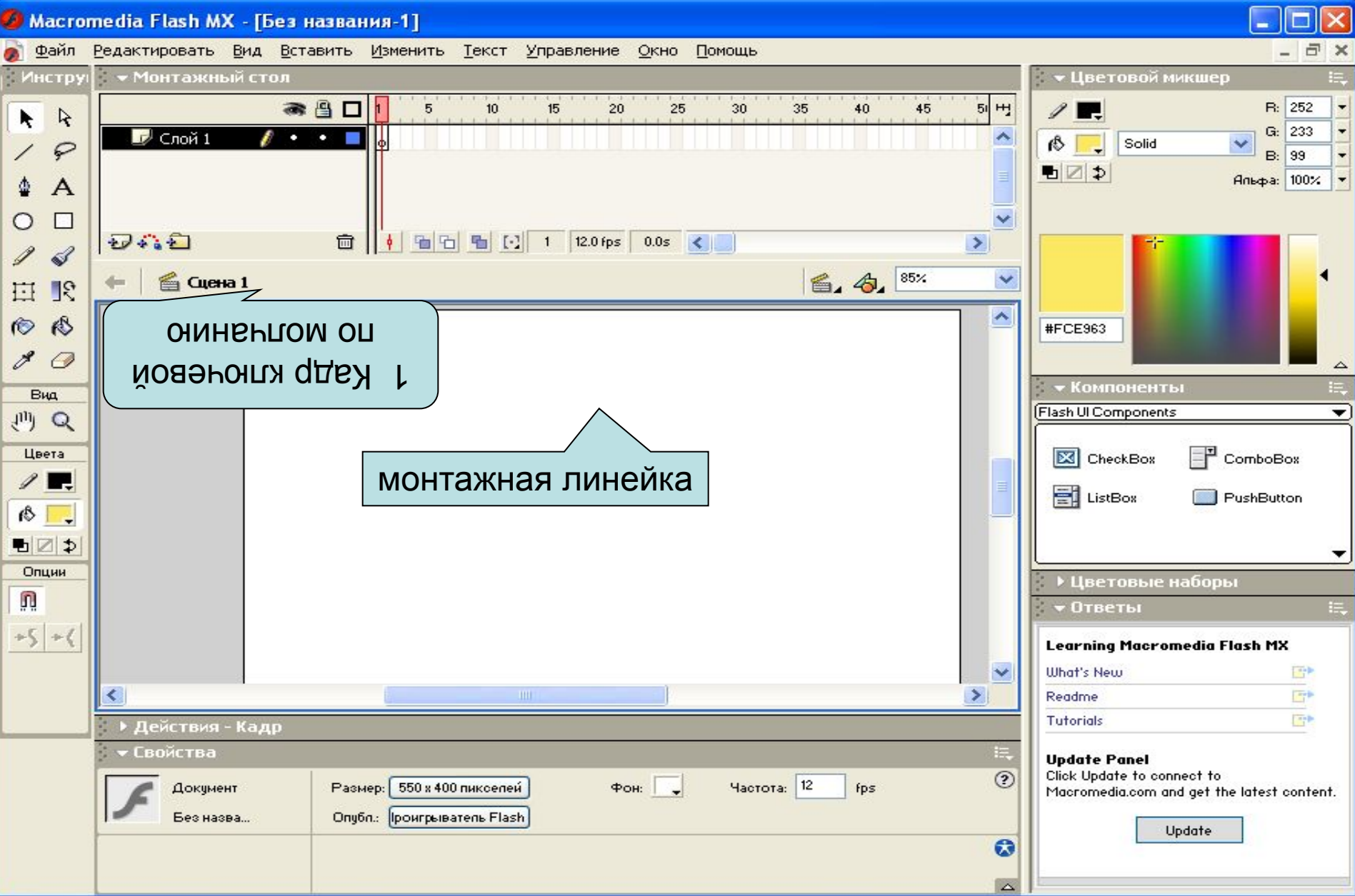

## Задать ключевые кадры.

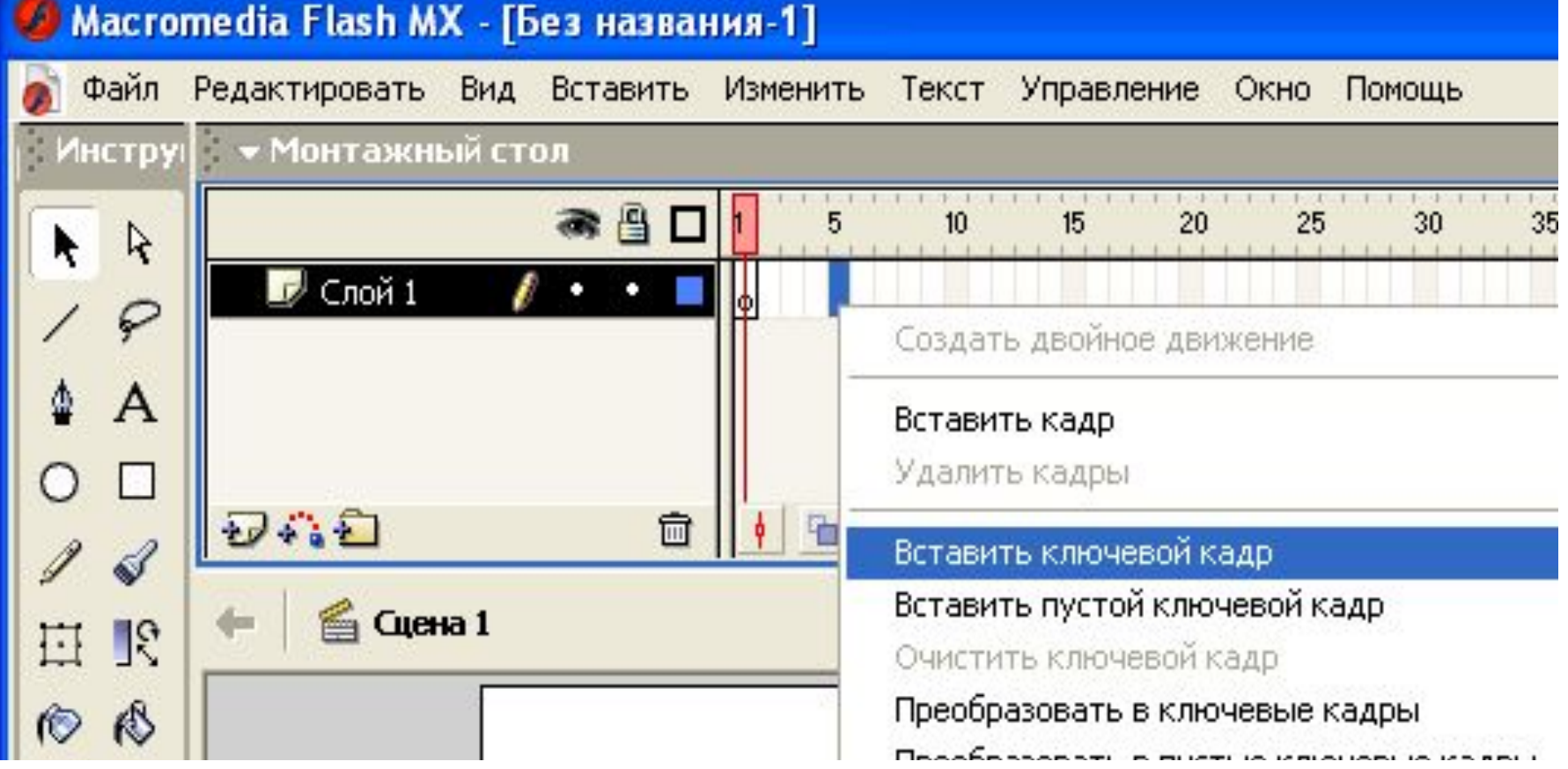

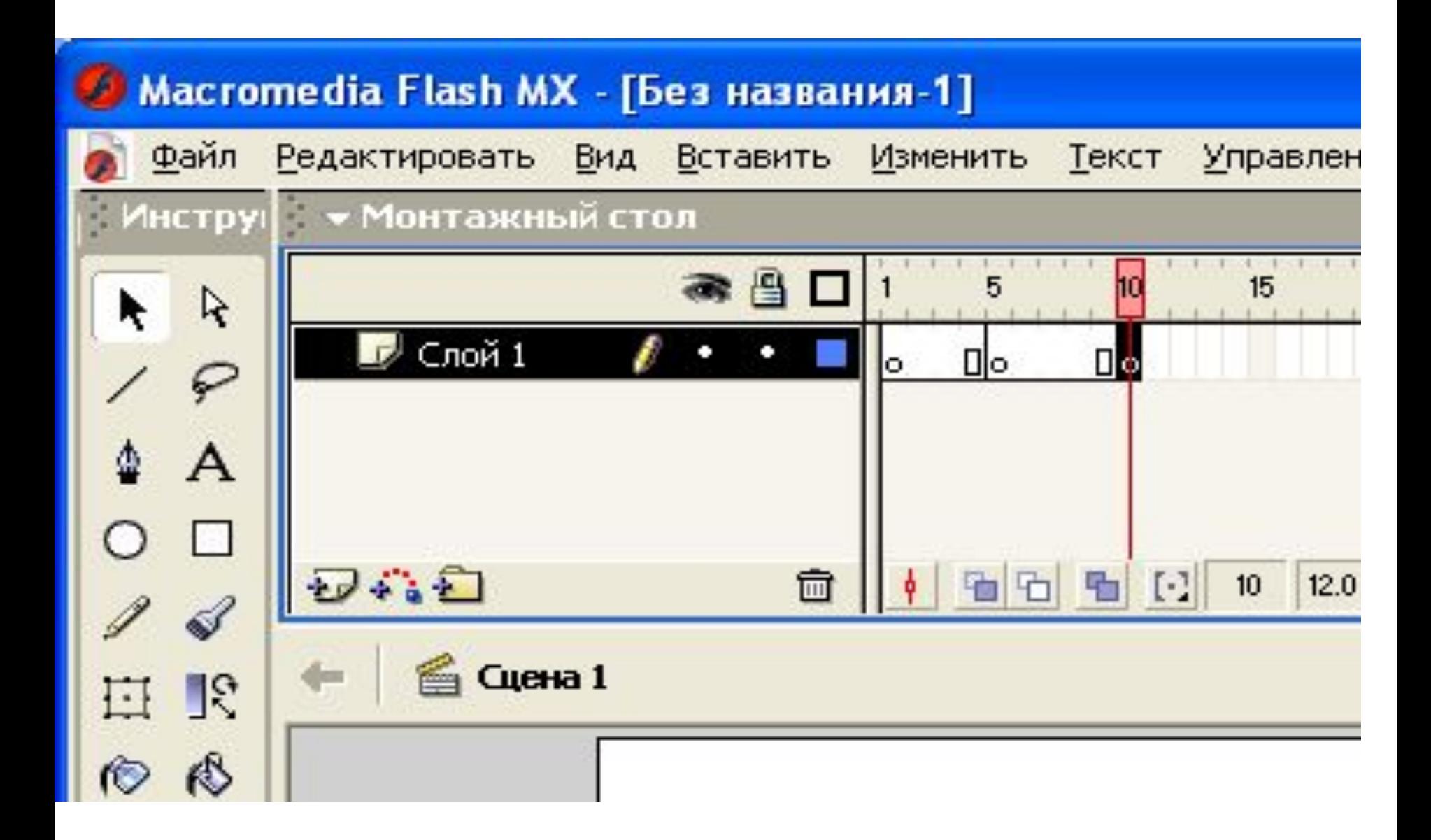

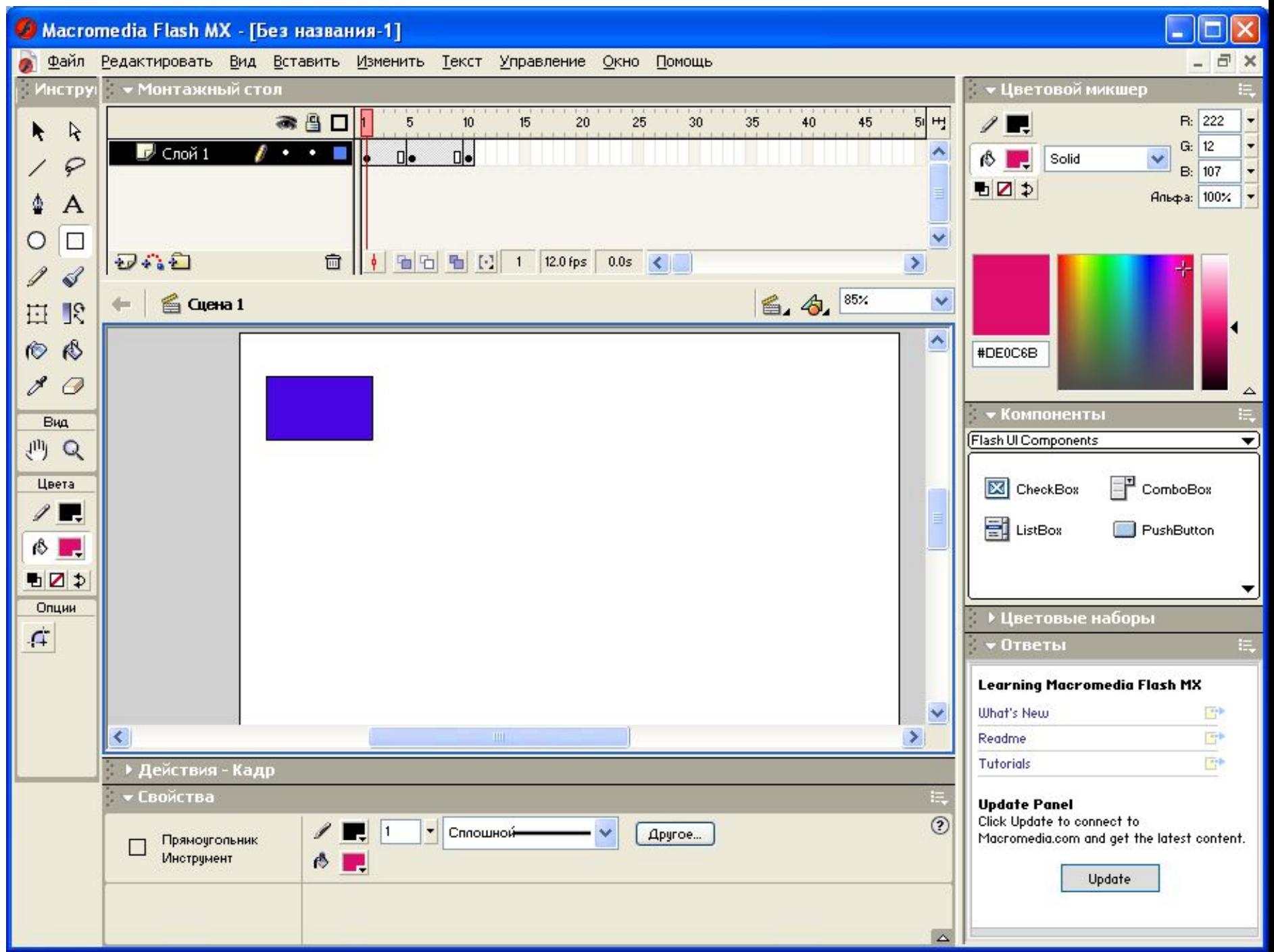

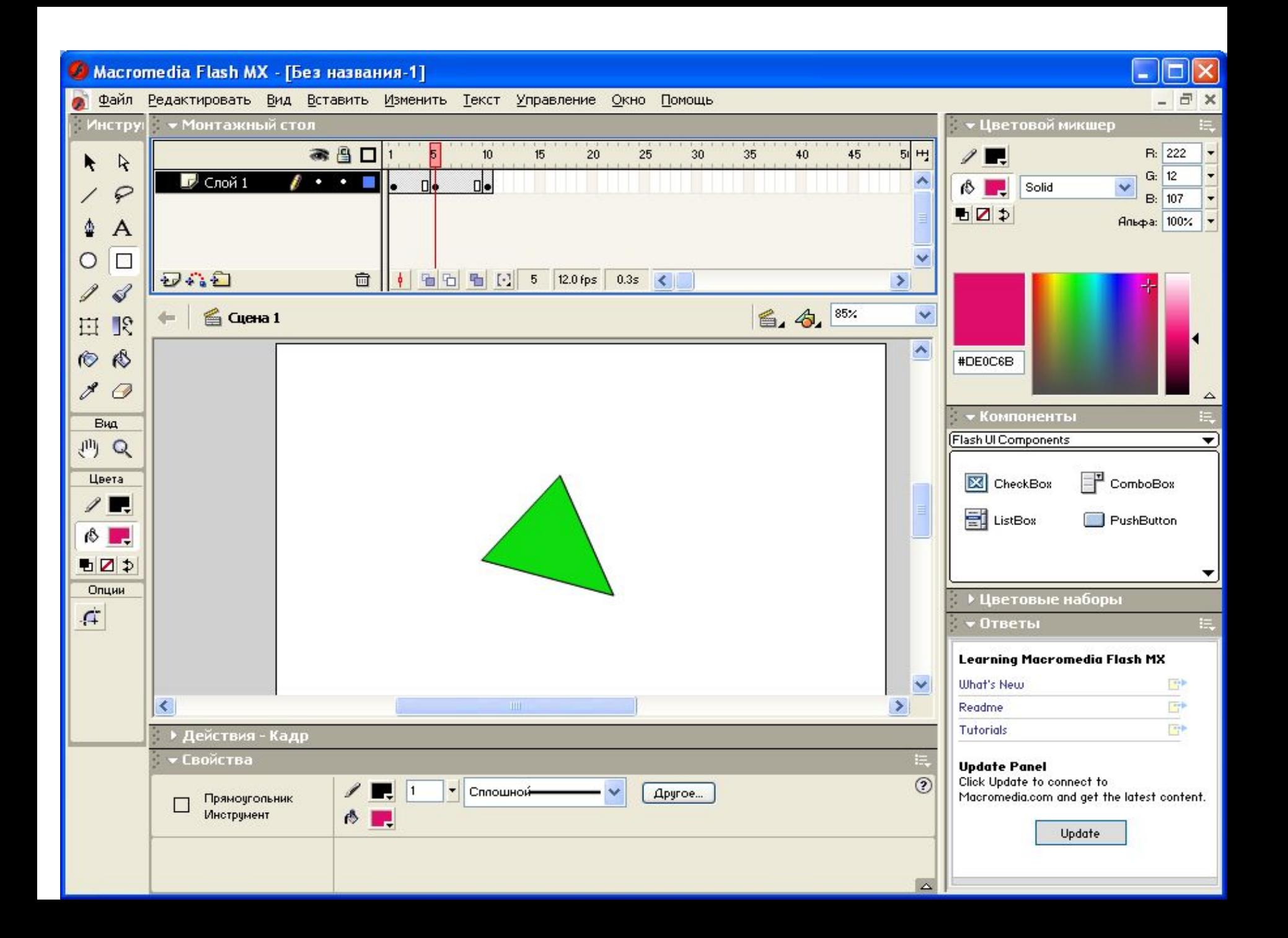

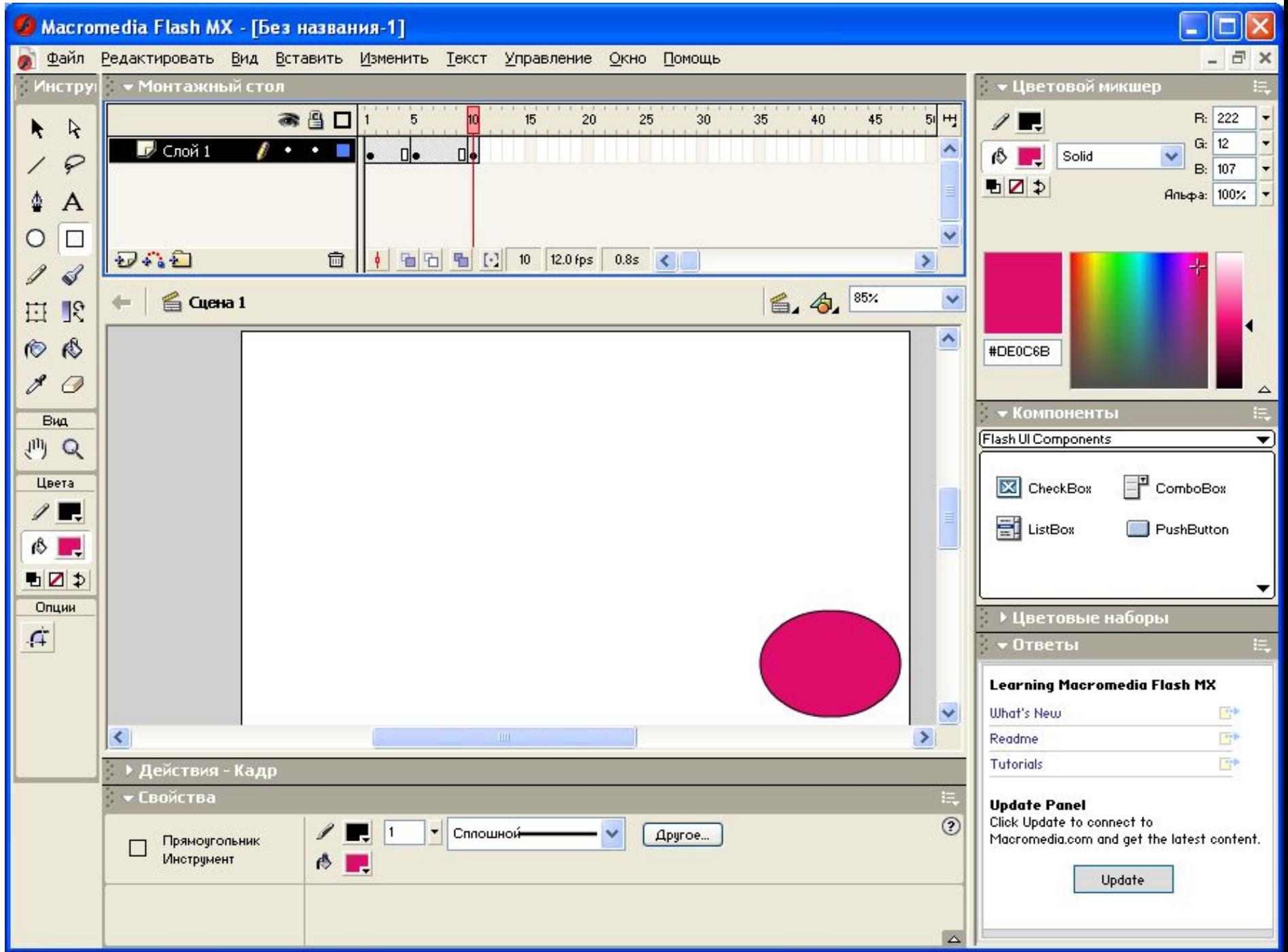

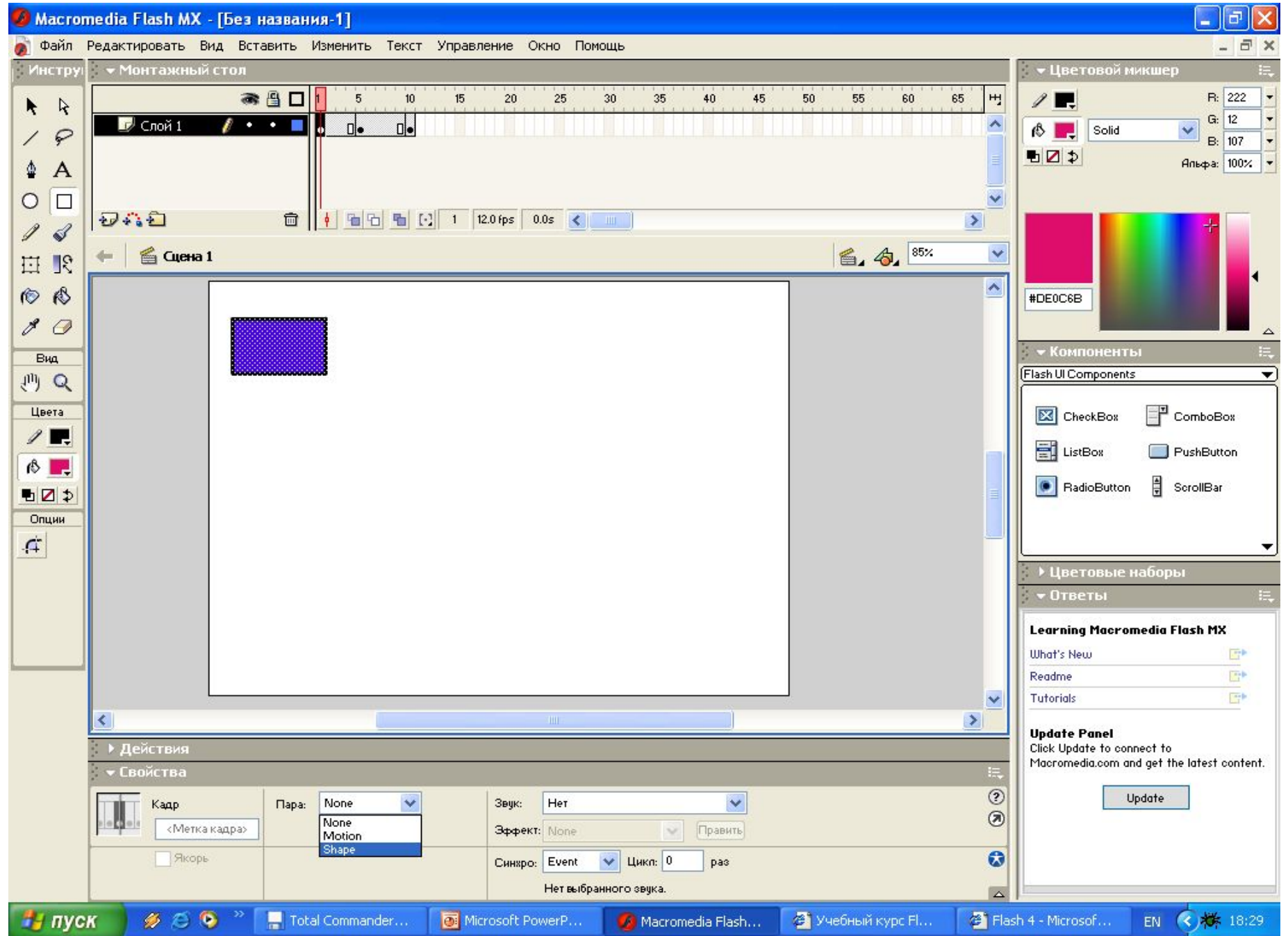

## Из раскрывающегося списка Пара выбираем пункт **Shape**

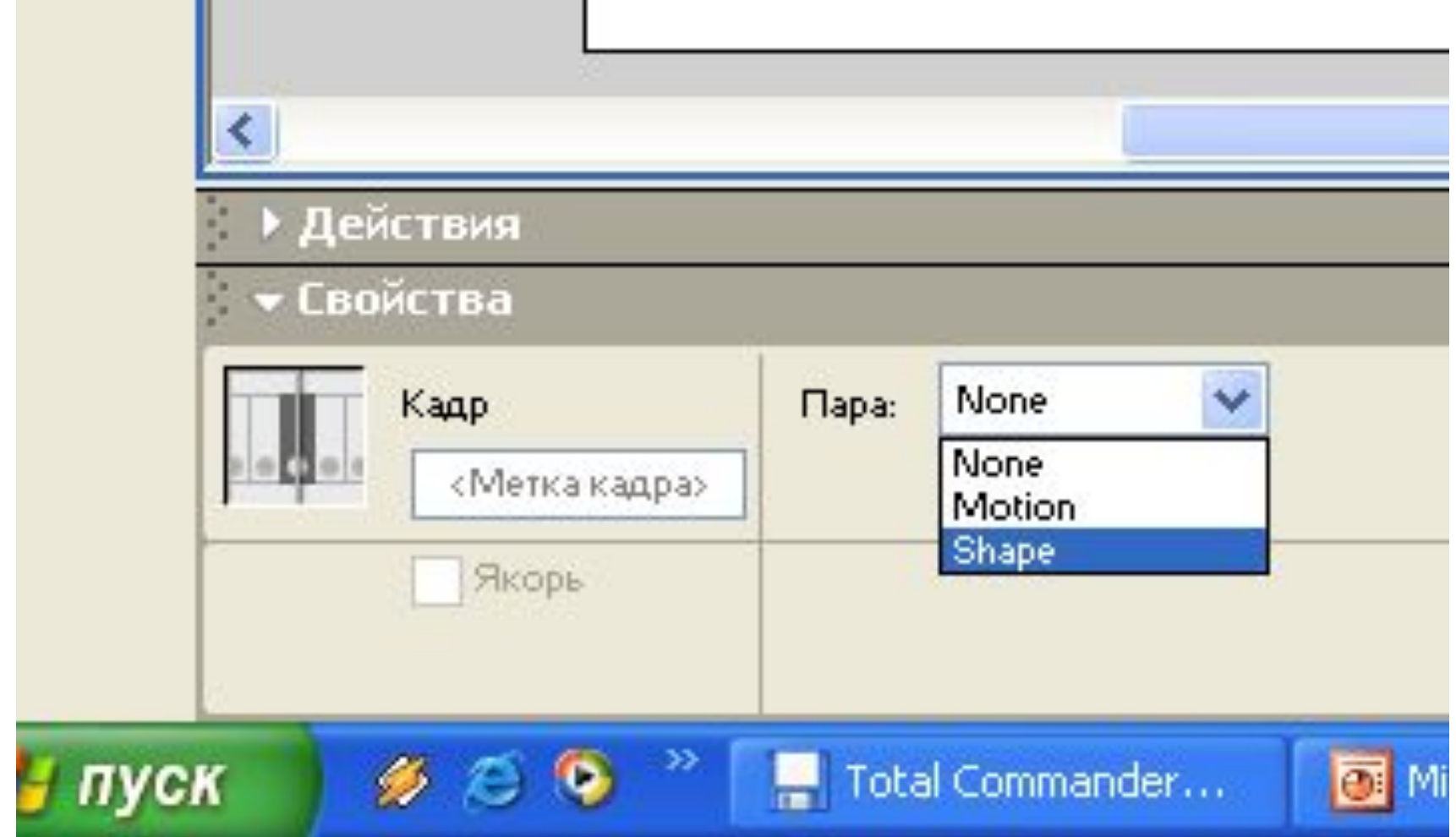

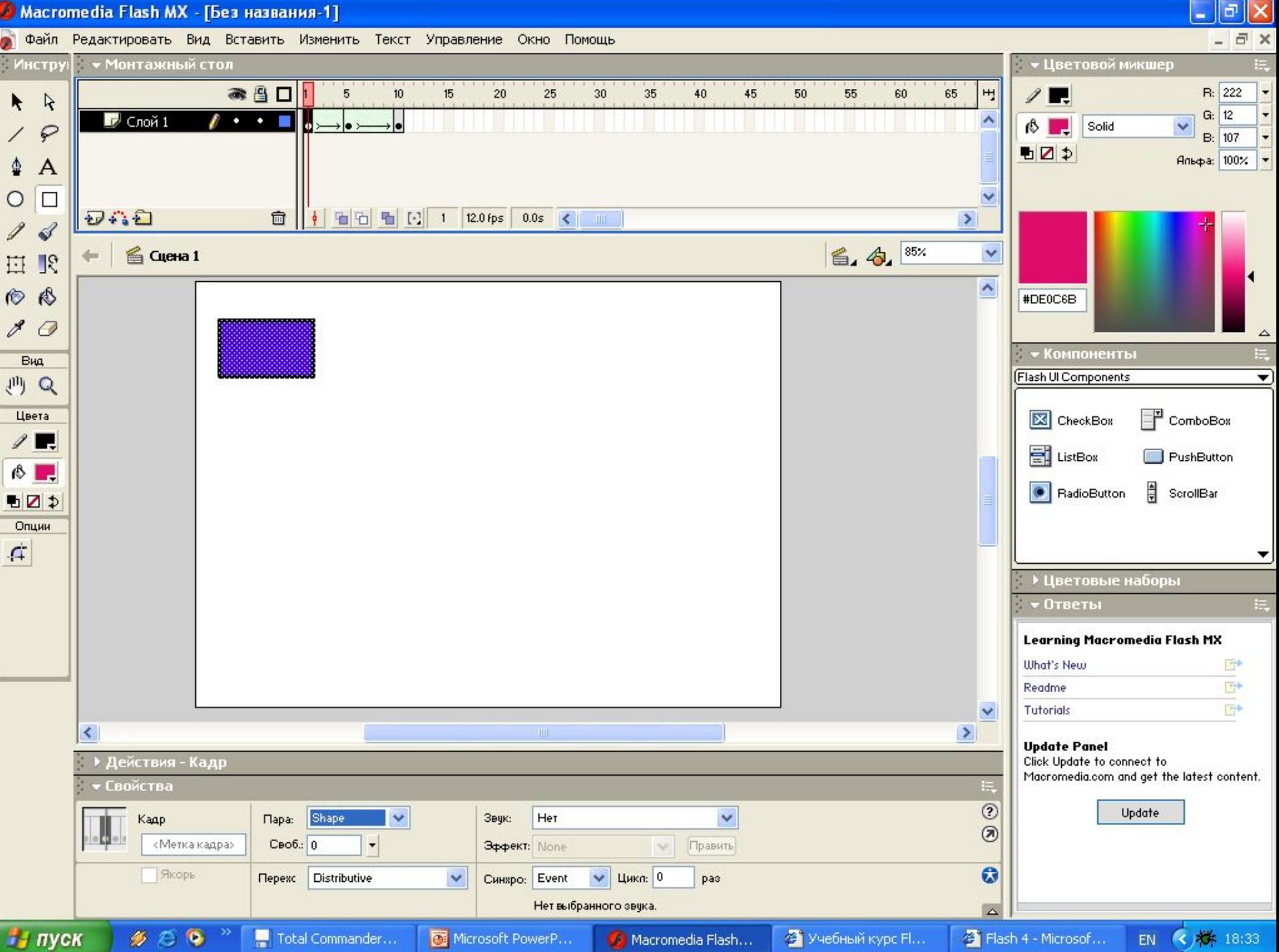

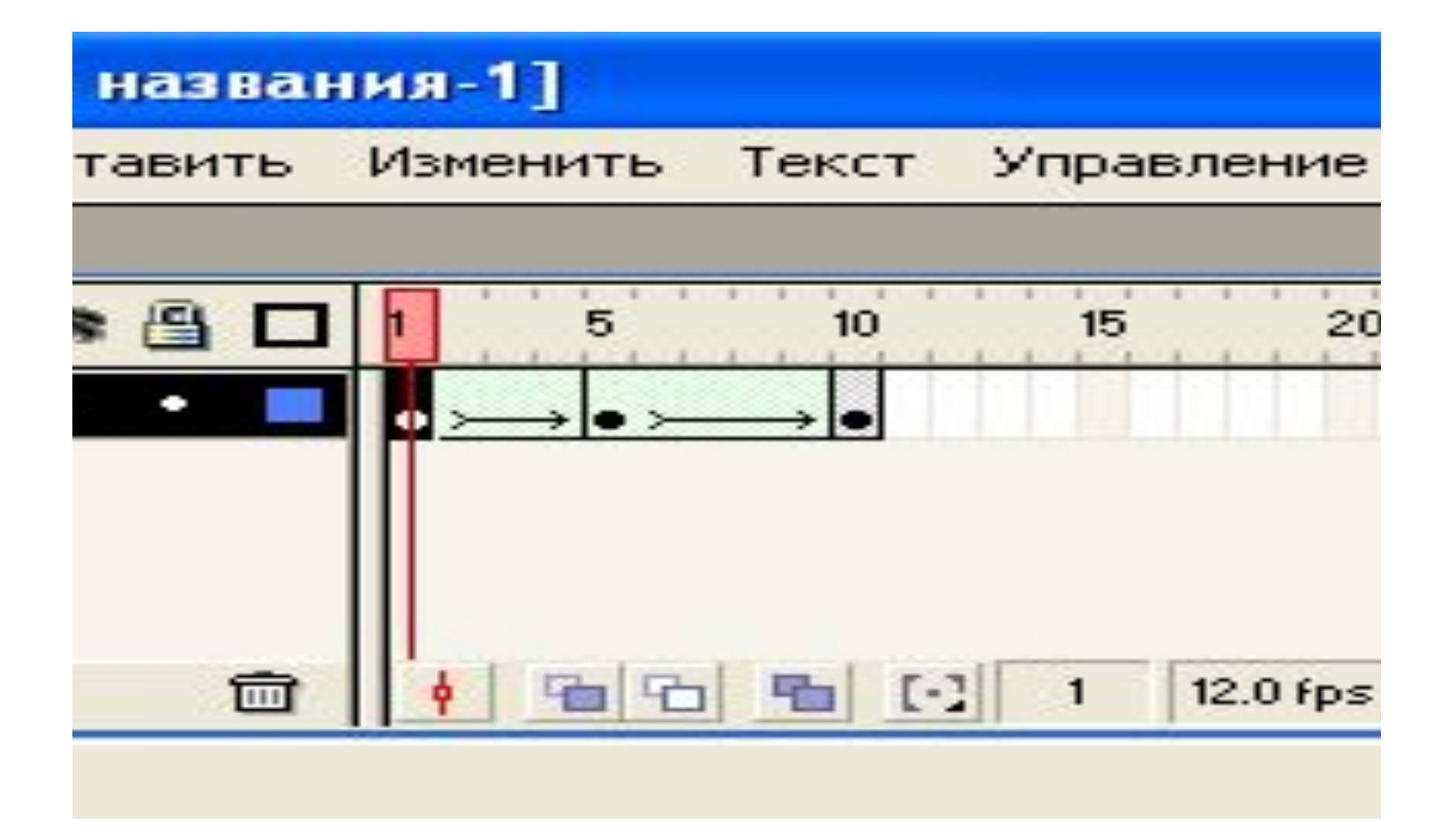

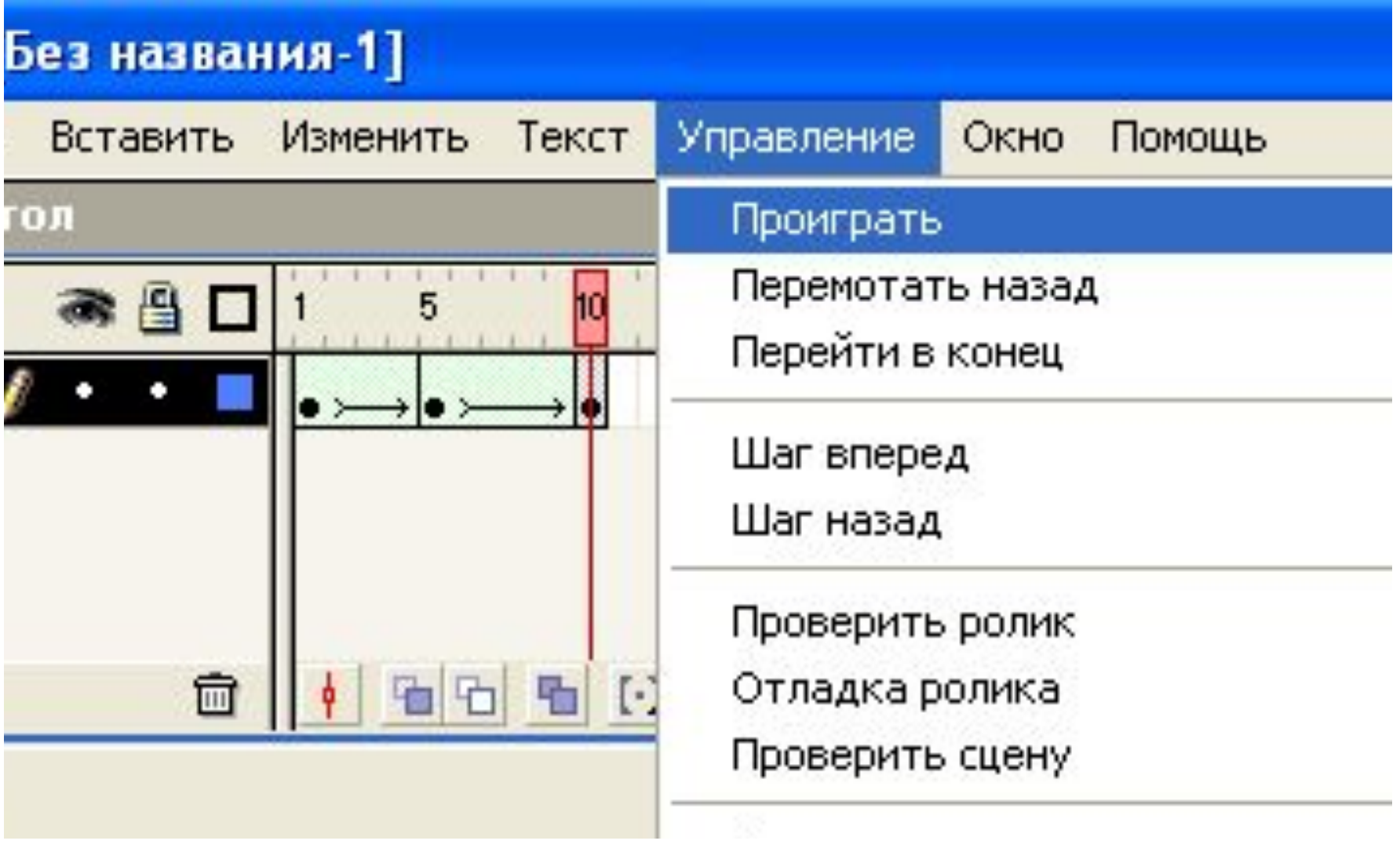

Сохранение проекта.

• Экспорт фильма - соответственно сохранение нашего проекта в необходимом нам формате, например gif или клип QuickTime т.е в любой формат анимации. Экспорт изображения - то же, но только в виде обычной статической картинки.

### Сохранение проекта.

### Macromedia Flash MX - [Без названия-1]

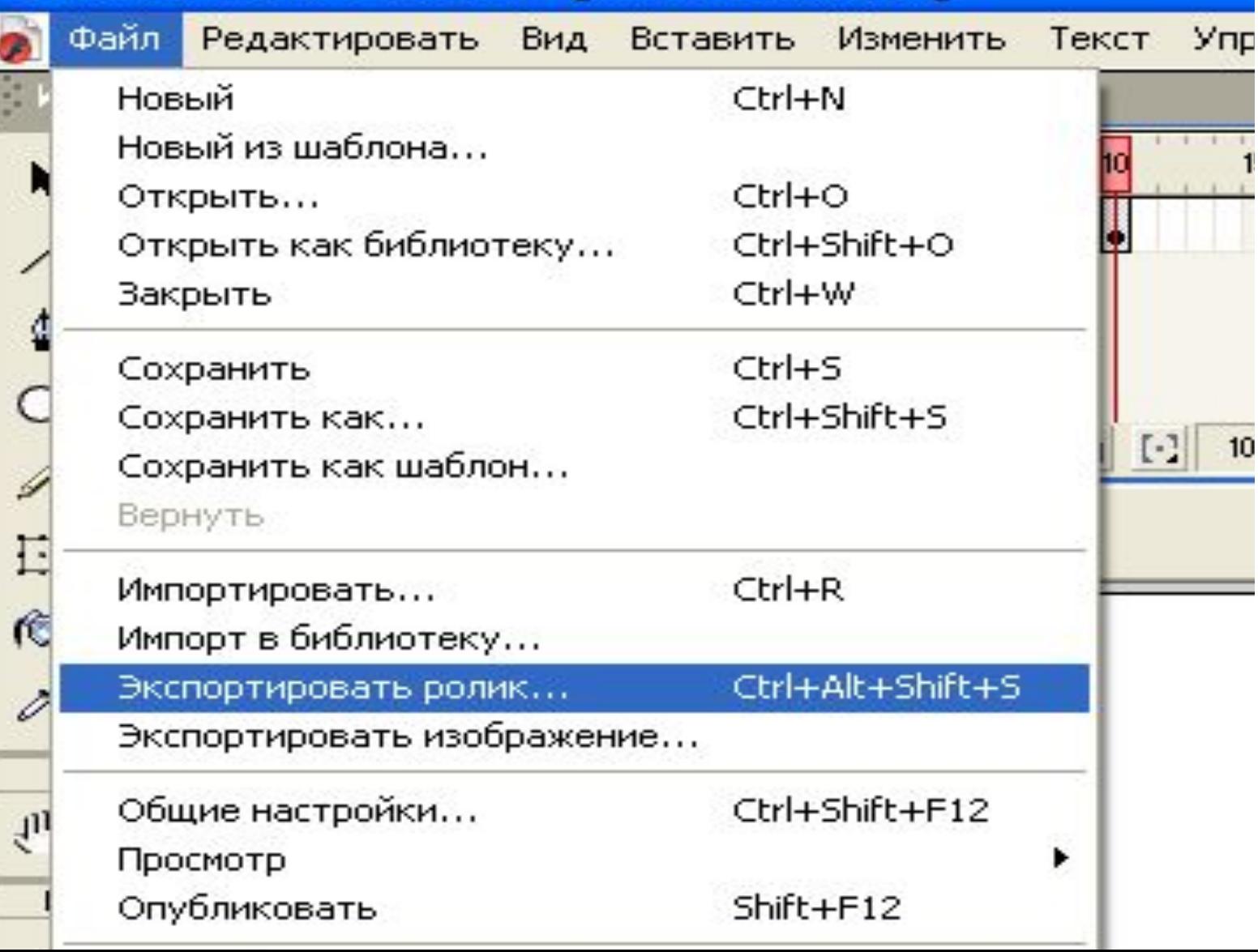

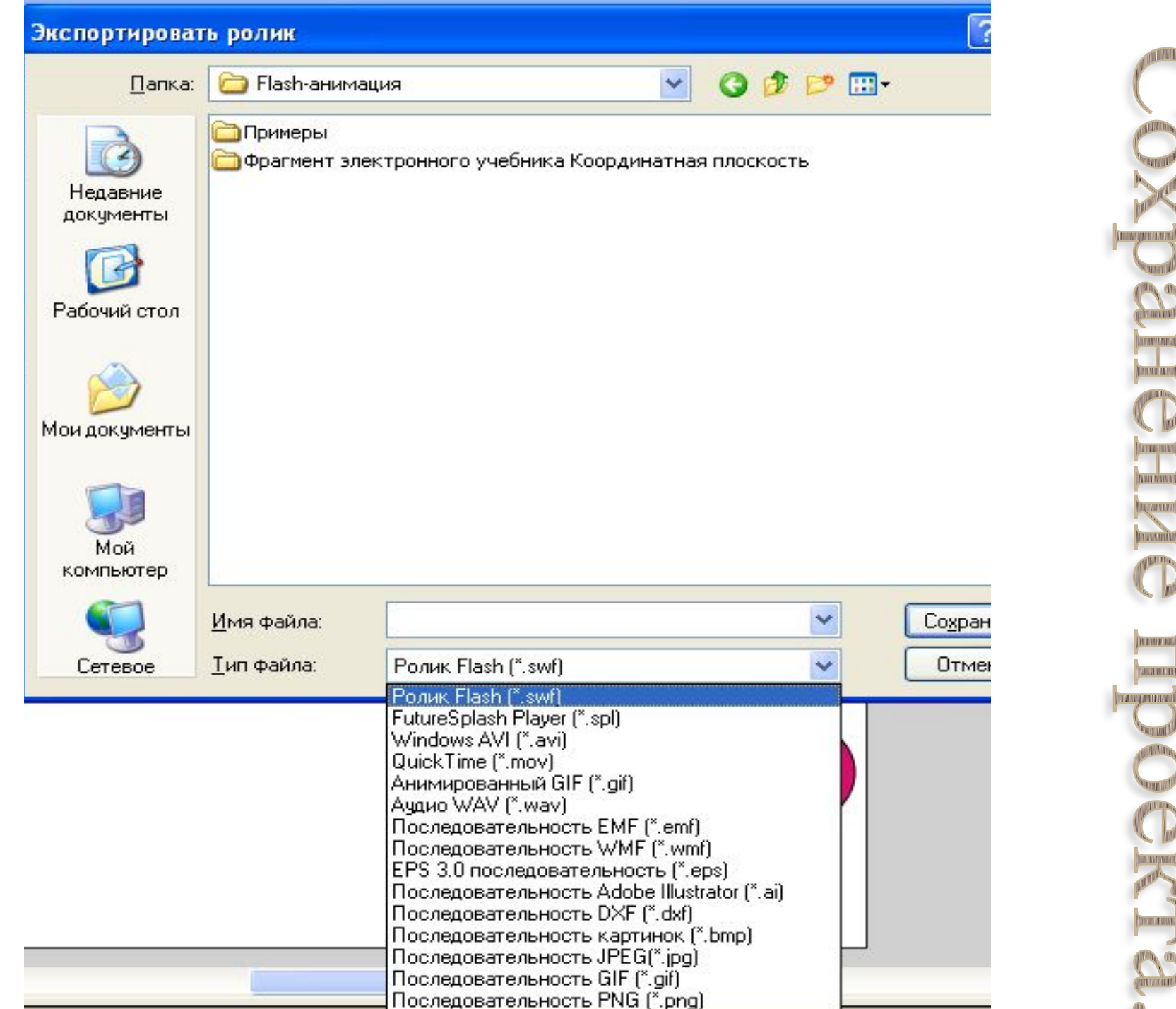

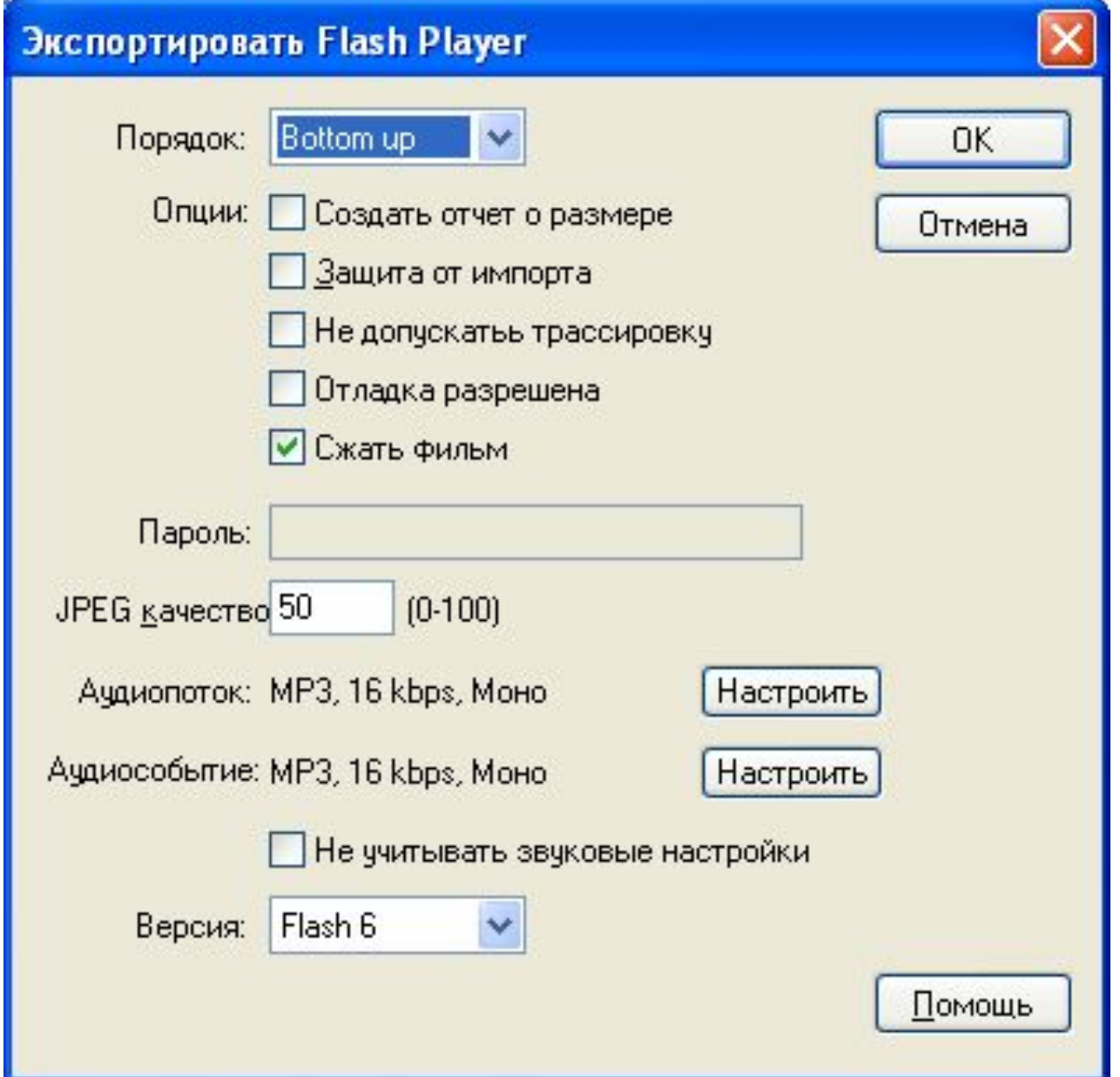

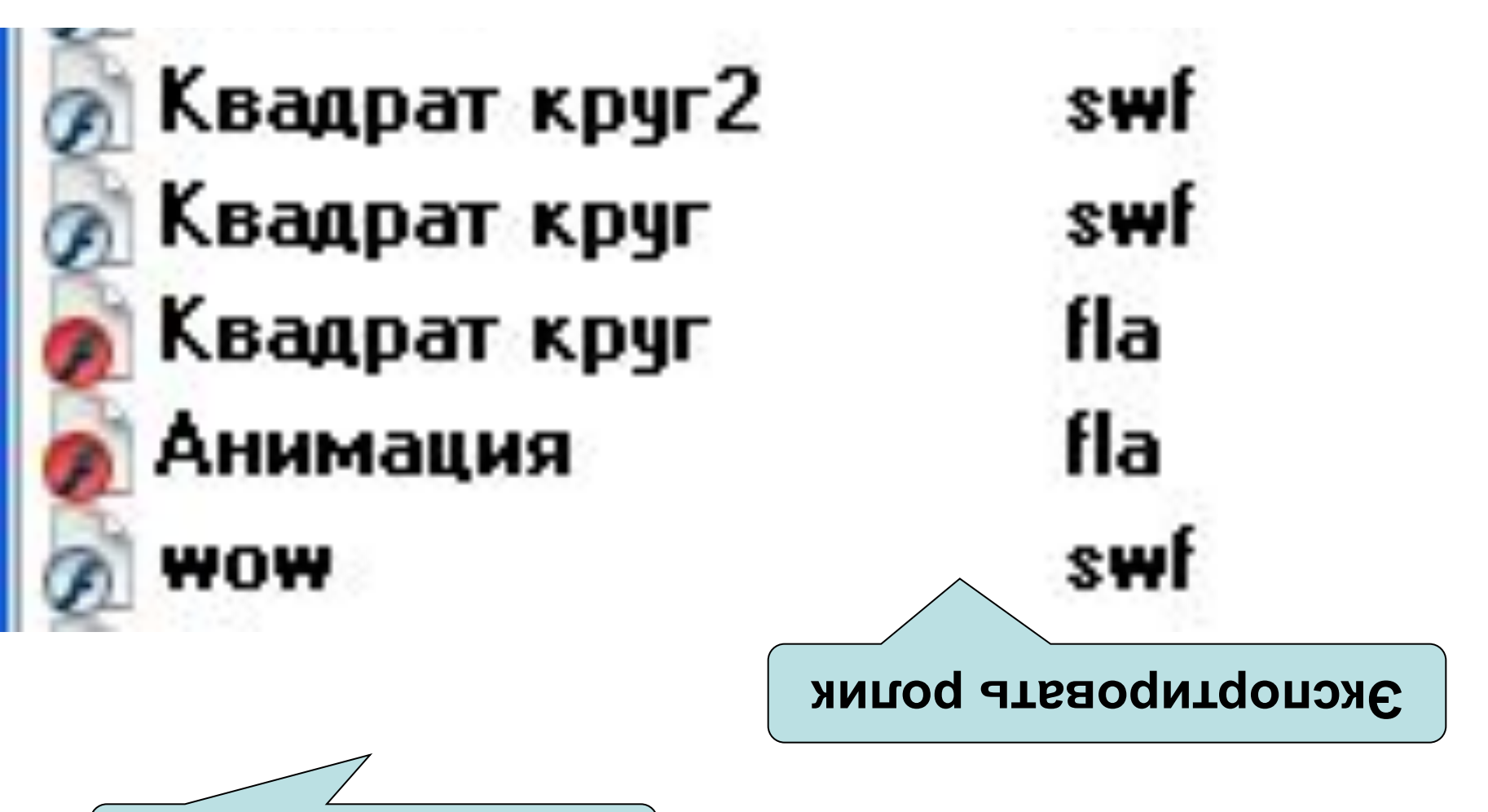

Сохранить как.

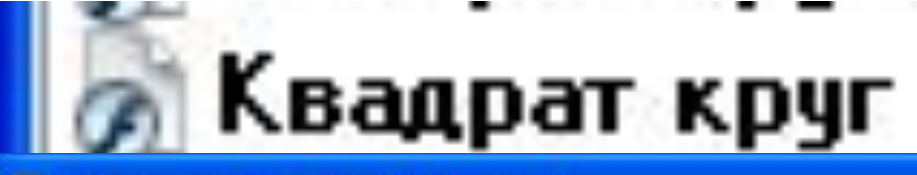

# sш

#### Macromedia Flash Player 6

File View Control Help

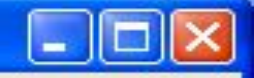

# **В** Квадрат круг

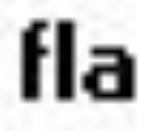

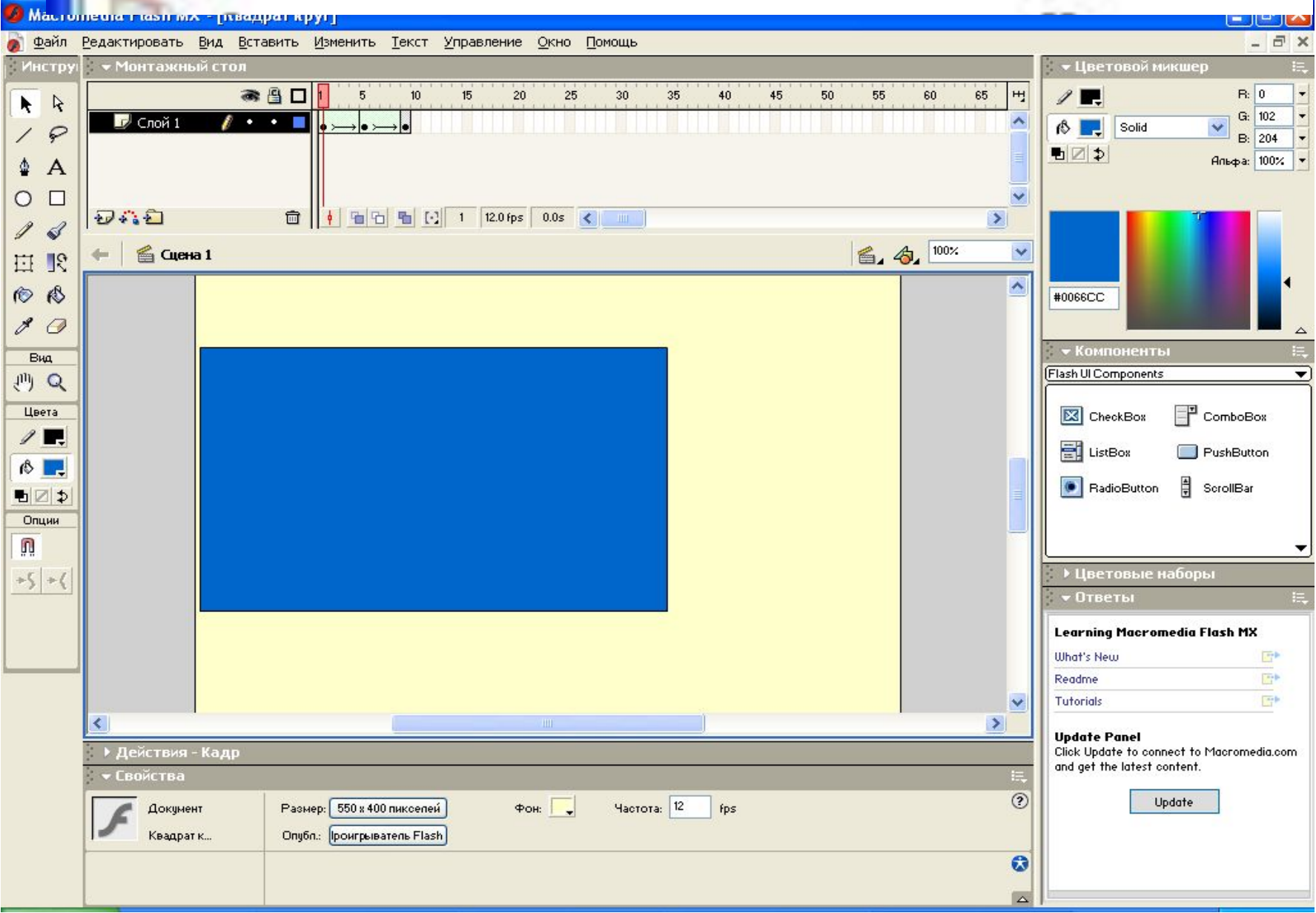

# Используемые программы:

• Flash MX – создание графики, анимации, кнопок, написание сценариев их поведения. Соединение всех элементов в единый фильм.

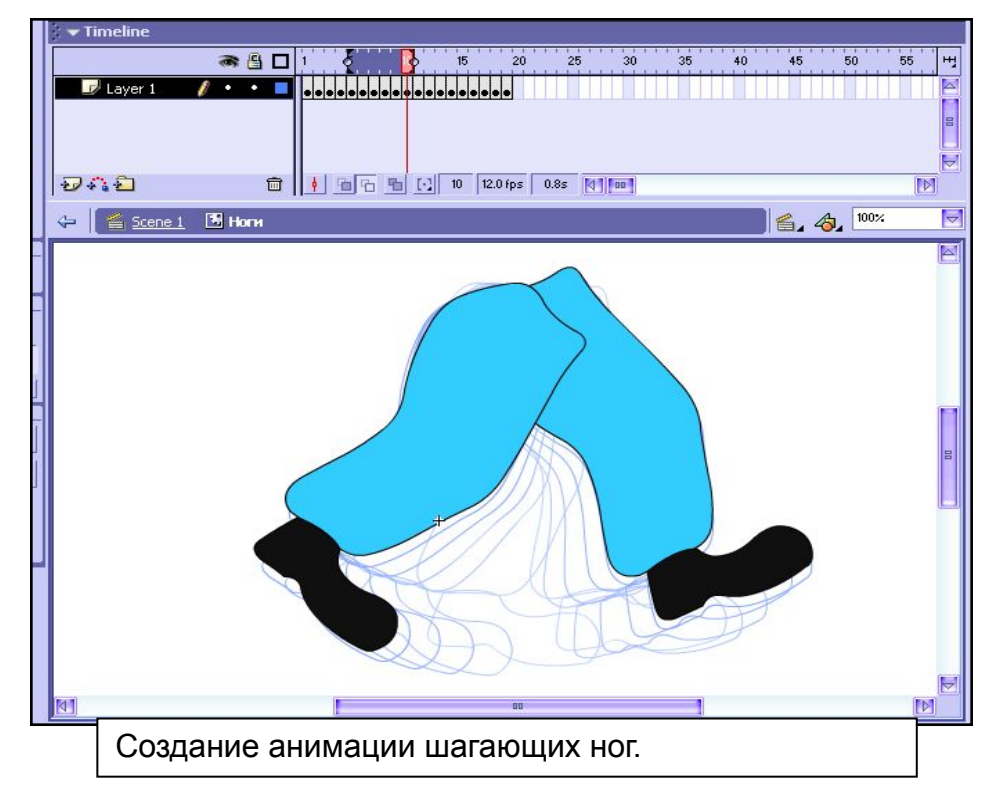

### составляющими Flash-технологии являются:

• Скажем, вам нужно, чтобы квадрат плавно превратился в круг, или силуэт кролика плавно перетек в силуэт волка. В этих случаях используется **shape tweening**.

Как обычно, вы задаете два ключевых кадра на некотором расстоянии друг от друга. В этом варианте анимации есть жесткое ограничение: ваша анимация должна занимать отдельный слой и быть единой нарисованной фигурой (не должно быть групп или символов).

После того как у вас есть два ключевых кадра, вы делаете активным первый из них (просто переходите на него), и выбираете на панели Frame (Windows->Panels->Frame, Ctrl+F) в списке **Tweening** строку **Shape**:

- Кадры на временной шкале должны окраситься в зеленоватый цвет и от первого кадра ко второму должна протянуться стрелочка (см. Рис. 4). В результате вы получите ряд промежуточных кадров, которые будут отражать переход от первой фигуры ко второй.
- Немного о параметрах shape tweening. Вы, наверное, заметили, что появилась пара других параметров, когда вы выбрали shape tweening в панели Frame - **Easing** и **Blend** (см. Рис. 3). Поле **Label** содержит метку кадра. О метках мы поговорим в статье, посвященной анимации с помощью ActionScript. Easing задает обратное экспоненциальное ускорение. Величина этого параметра может изменяться от - 100 до + 100. Это означает, что если вы зададите отрицательный easing, движение будет происходить с положительным ускорением, скорость будет увеличиваться (см. Рис. 5). И наоборот, если easing будет положительным, анимация будет замедляться (см Рис. 6).

• Параметр **Blend**, определяет алгоритм перехода: Distributive (распределяющий, общий) и Angular (угловатый). Первый старается максимально смягчить, сгладить переход от одной фигуры к другой. Второй же пытается сохранить пропорции углов. Если переход вас не удовлетворяет, можно поэкспериментировать с этим параметром.

И, наконец, последний инструмент в анимации shape tweening - **контрольные точки** (shape hints, дословно - подсказки для форм). Это точки, с помощью которых вы помогаете Flash правильно осуществить переход. Без них не обойтись в случае сложных форм. Пользоваться ими очень легко:

На первом ключевом кадре (с которого начинается анимация) вы добавляете контрольную точку (Modify->Transform->Add shape hint, Ctrl+Shift+H). На сцене появится маленькая красная точка, обозначенная буквой латинского алфавита. Вы прикрепляете ее к той части изображения, которая двигается не так, как вы хотели. Затем вы переходите на второй ключевой кадр, и прикрепляете эту же точку к части, в которую должна была перейти часть на начальном кадре. Точка будет уже зеленого цвета, а на начальном кадре она станет желтой. Так вы можете отличать начальные и конечные ключевые точки, так как на одном кадре могут присутствовать и те и другие.

Удалить все точки можно с помощью Modify->Transform->Remove All Hints. Удалить же единственную точку можно, нажав на ней правую кнопку мыши, и в контекстном меню выбрав Remove Hint.

Так как контрольные точки обозначаются буквами латинского алфавита, то их может быть максимум 27.

На рисунках (Рис.7 и Рис.8) вы можете заметить разницу между кадрами, созданными без использования Если вам нужно отключить shape tweening, в панели Frame выберите Tweening: None.

контрольных точек, и с использованием таковых.

#### **• Motion Tweening**

И, наконец, наиболее часто используемая техника анимации во Flash - Motion Tweening. В этом случае анимация строится на основе модификации символов, т.е. объектом анимации является символ.

Как и в анимации shape tweening, на каждый объект в один момент времени, нам нужен один слой. На этом слое должен находиться один символ, с которым и будут происходить все изменения.

Вот какие параметры символа могут модифицироваться при использовании Motion Tweening:

- размер (как пропорционально, так и непропорционально отдельно высоту и ширину)
- наклон

•

- расположение
- угол поворота
- цветовые эффекты (см. ниже)
- можно использовать направляющие слои для задания траектории движения объекта
- Включить motion tweening можно несколькими способами (а отключить, к сожалению, только одним). Для того, чтобы включить motion tweening, нужно сделать активным начальный кадр вашего перехода, затем, нажав правую клавишу мыши, в контекстном меню выбрать Create motion tween (это же можно сделать, выбрав Insert->Create motion tween). Универсальный способ включения/выключения motion tweening - с помощью панели Frame, выбрав Motion в поле Tweening. Там же можно контролировать параметры анимации:

• Это анимация, полностью составленная из ключевых кадров. Т.е. вы сами определяете, как содержимое кадра, так и его "длительность" (т.е. сколько таких статических кадров будет занимать изображение).

На временной шкале покадровая анимация выглядит следующим образом:

#### **Достоинства:**

- Покадровая анимация дает вам, в некотором смысле, больший контроль над анимацией, и если вы опытный аниматор, вы можете выгодно ею пользоваться.
- Это единственный способ организовать смену абсолютно независимых изображений слайд шоу (например, создавая обычный баннер средствами Flash).
- И все остальное, что вытекает из возможности прорисовывать каждый кадр вручную.
- **• Недостатки:**
	- Покадровую анимацию сложно модифицировать. Особенно, если это не дискретный набор изображений, а связанная анимация. Приходится модифицировать все кадры. На деле, у опытных Flasher-ов, такая ситуация практически не встречается.
	- Покадровая анимация занимает достаточно большой объем, так как приходится хранить информацию о каждом кадре.

#### **• Анимация с построением промежуточных кадров**

•

При этом способе анимации Flash автоматически строит промежуточные кадры между ключевыми кадрами, заданными вами. Это означает, что вы рисуете объект, потом на другом кадре производите изменения, о которых мы поговорим ниже, и просите Flash рассчитать те кадры, которые лежат между этими двумя ключевыми кадрами. Он выполняет эту работу, и вы получаете плавную анимацию.

Скорость и плавность анимации зависят от количества кадров, которые вы отводите под движение и скорости вашего Flash фильма (movie). Скорость фильма можно изменить здесь: Modify->Movie:, Ctrl+M - там параметр Frame Rate задает количество кадров в секунду. Для качественной анимации скорость должна быть не меньше 25-30 кадров в секунду.

Плавность и длительность задается количеством кадров, отведенных на анимацию (ее фрагмент). Например, если скорость вашего фильма - 30 кадров/сек., и вам нужно совершить перемещение, скажем, самолетика, из одного угла картинки - в другой за 2.5 секунды, то на это движение вам нужно отвести 75 кадров.

Во Flash существует два варианта построения промежуточных изображений - **motion tweening** (построение анимации на основе модификации символов) и **shape tweening** (построение анимации на основе изменения формы). Эти способы отличаются в корне. Первый используется чаще всего, т.к. с помощью него можно построить подавляющее большинство анимаций. Второй применяется в случаях, когда нужно плавное изменение формы. Поговорим, сначала о нем.